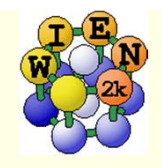

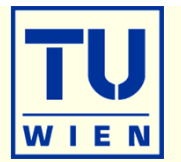

- **In the following you find some suggestions for exercises,** which teach you various tasks one may perform with WIEN2k.
- Please note, that often "calculational parameters" are set to "minimal cpu-time" instead of "fully converged calculations".
- Do not use such small values for final results and publications without convergence checks !!

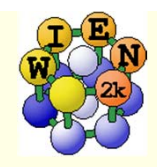

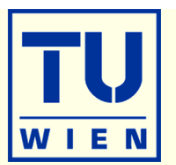

- The description assumes that all software is installed in /opt. (ls /opt)
- add wien2k:
	- *cd /opt/WIEN2k*
	- *./userconfig* (defines PATH and some variables)
- add xcrysden:
	- *cd /opt/XCrySDen/1.4.1bin-static*
	- *./xcConfigure.sh*
- add wien2wannier:
	- *cd /opt/wien2wannier*
	- *./link\_w2w.sh*
- add path to wannier90
	- *cd ;* edit *.bashrc* (you can use the PASS icon, view/show\_hidden\_files)
		- find line : export PATH= … and add at the end of the line
		- …:/opt/wannier90-1.2
- activate environment:
	- *source .bashrc*
- now you are ready to start w2web (define your userid/pw, port-number) and connect via a webbrowser (firefox)

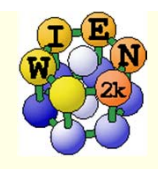

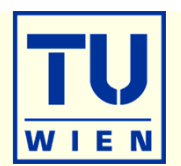

- **i)** Open a terminal window.
- **ii)** Start w2web (accept all defaults, specify account, port)
- **iii**) Connect with firefox to w2web as indicated on the screen of ii)
- iv) Try the "quick-start" example for **TiN** (similar to TiC in the UG)
	- Г Generate structure (a=4.235 Ang; reduce RMT by 1%)
	- Г view structure with Xcrysden (switch from primitive to conventional cell)

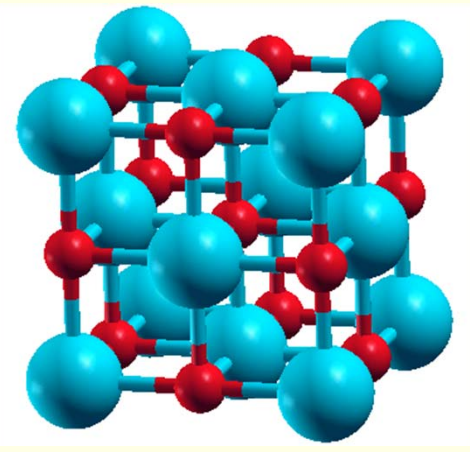

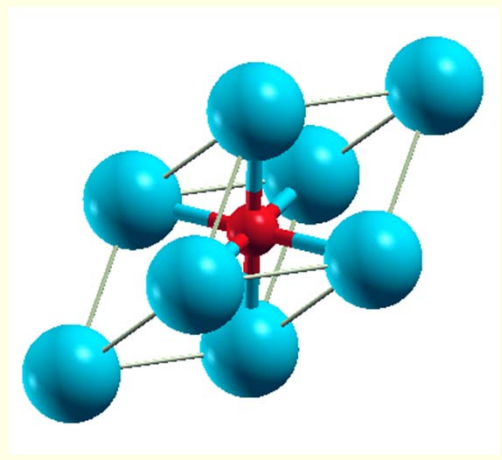

- Г init\_lapw (use defaults, 1000 k-points)
- $\blacksquare$  scf-cycle (run\_lapw, use defaults; monitor "STDOUT" and "dayfile")
	- How many iterations did you need ? How long took a single scf-iteration ?

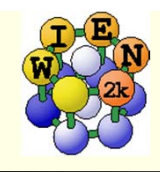

### TiN continued .

- utilities: analyse
	- (:ENE, :DIS, :CTO) graphically

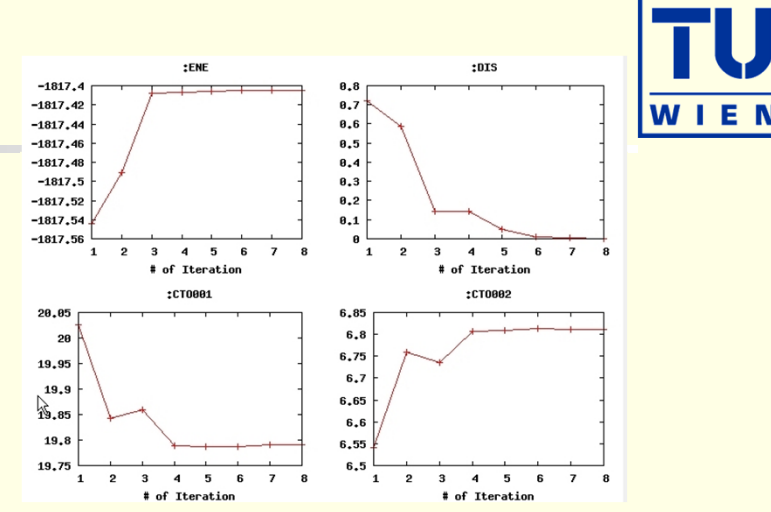

- utilities: save\_lapw (use as save-name: "TiN\_exp\_pbe\_rk7\_1000k")
- $\blacksquare$  DOS (plot 7 cases: total + Ti-tot + N-tot and Ti-eg + Ti-t2g + N-s + N-p)

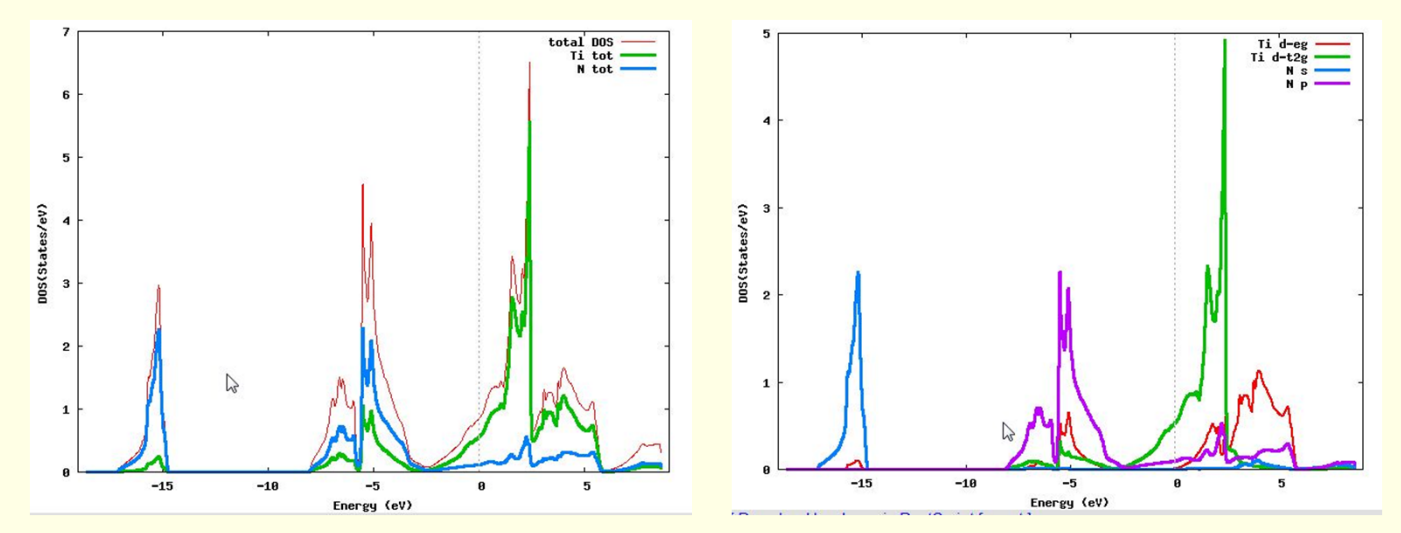

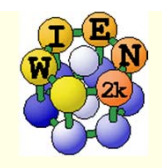

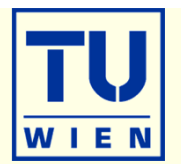

- bandstructure (along L-Gamma-X-W-K-Gamma with "character plotting")
	- use xcrysden (save as "xcrysden.klist"; select "from xcrysden" in next step)
	- identify "t2g-" and "eg-" bands

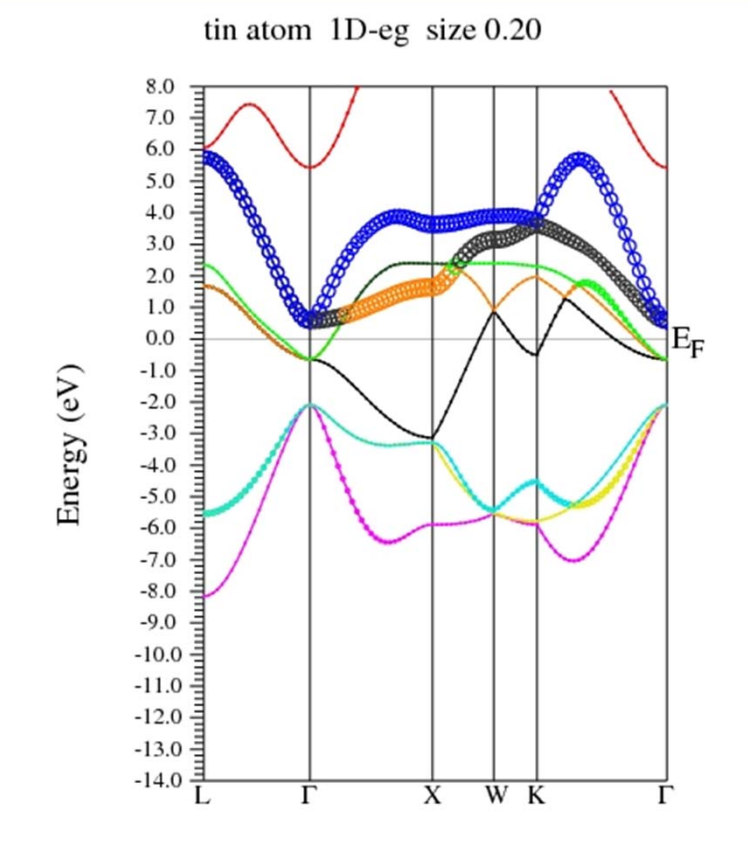

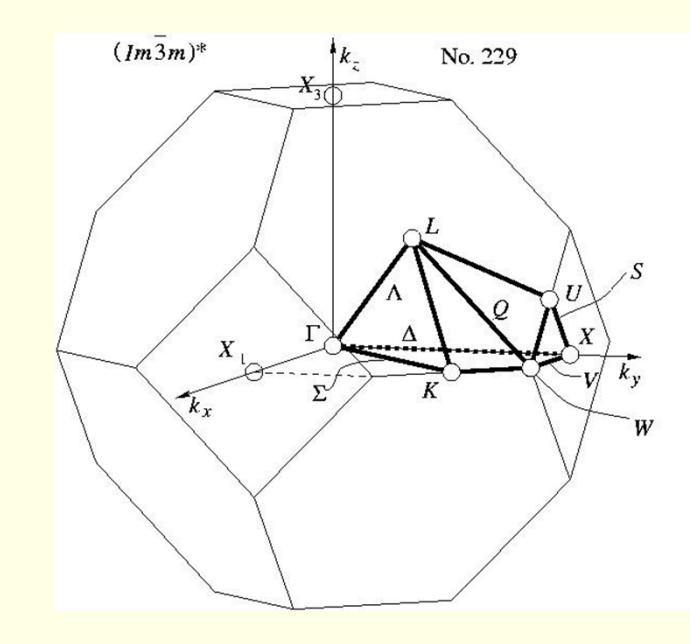

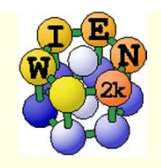

# TiN continued …

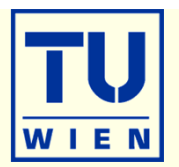

- **electron density** (use xcrysden to select the (100) plane), view it in xcrysden and rhoplot to "understand contour and 3D-plots")
	- valence density (without semicore, check TiN.scf1 to find a EMIN which truncates the Ti-3s,3p states); compare the density around Ti with TiC (UG)
	- difference density (observe "charge transfer" and "t2g-anisotropy" around Ti)
	- **densities of the "N-p" and "occupied Ti-d-band"** (get the corresponding E-intervals from DOS-plots (in Ry!), check UG how to modify TiN.in2 in order to obtain the density in a certain E-interval (search for "case.in2"); observe the eg and t2g asymmetry around Ti and the different N-p "weights", explain the chemical bonding

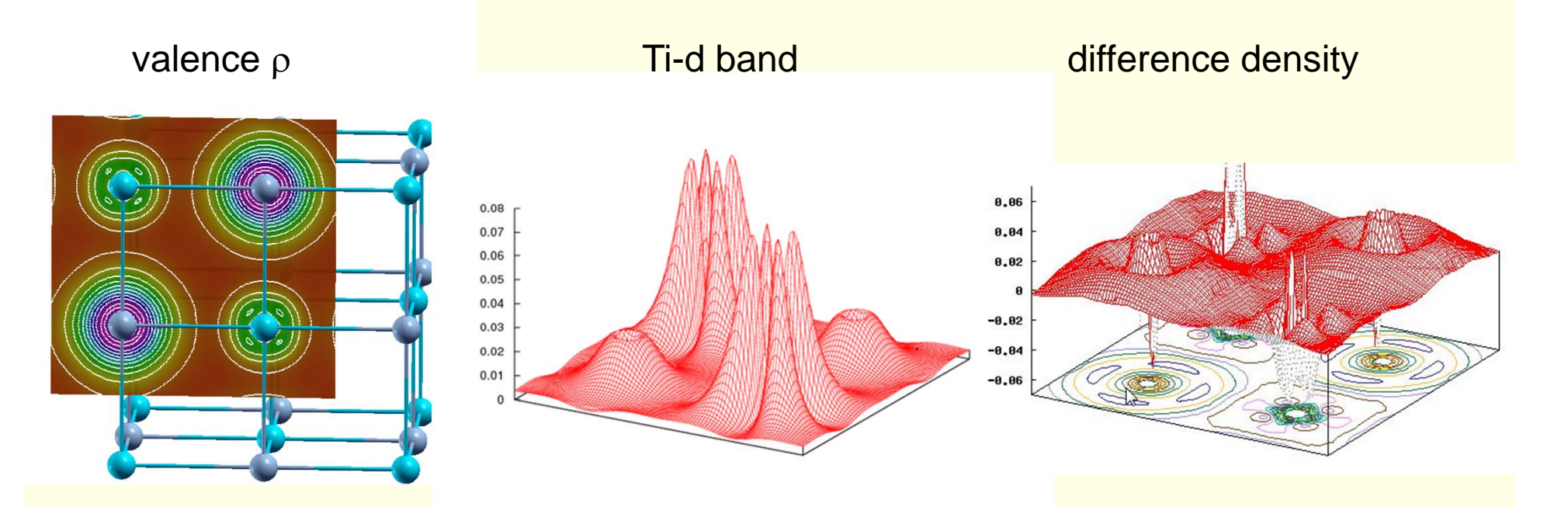

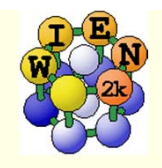

# TiN continued …

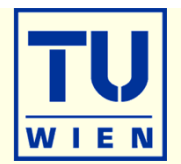

- **Fermi surfaces** 
	- open a terminal, change into the TiN directory and issue:
	- xcrysden –wien\_fermisurface tin.struct
		- choose a good k-mesh (eg. 10000 points); (DON'T CHANGE to UNIT 5 !!!)
		- plot the FS for all bands (9, 10,11) which cross E<sub>F</sub> and compare to band structure

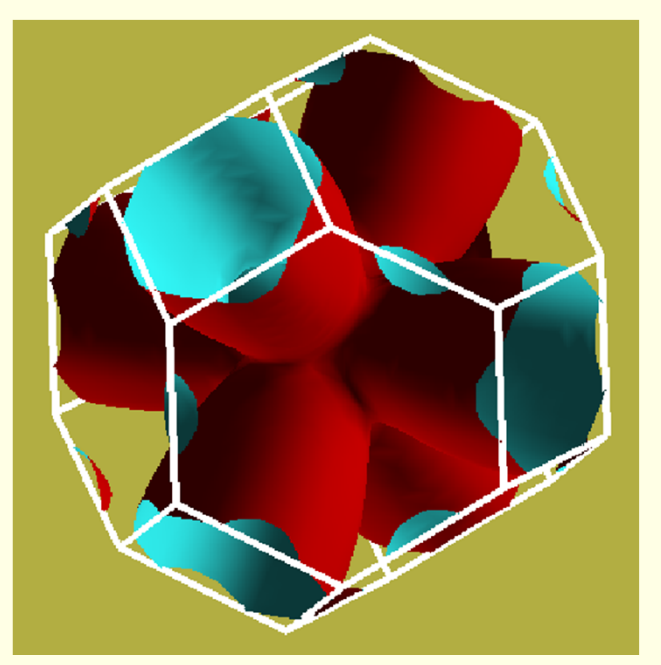

for 2D plots there is also a WIEN2k-tool "fsgen" (see UG)

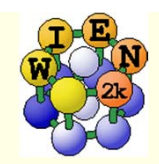

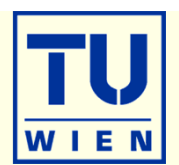

- TiC (fcc, a=4.328 Ang, setrmt 4%, LDA) and calculate the equilibrium volume ("optimize") using:
	- (RKmax=5 200 k-points); (RKmax=6.5 200 k); (RKmax=5 1000 k); (RKmax=6.5 1000 k) and (RKmax=8 5000 k)
- a) run x optimize and generate 6 structures (-12, -9, -6, -3, 0, 3% volume change)
	- (because of LDA we expect 1-2% smaller lattice parameter (3-8% in volume) than experiment)
- b) set RKMAX=5 in TiC.in1 and x kgen with 200 k-points
- c) edit "optimize.job". Modify the "run\_lapw" and "save\_lapw" commands to:
	- П run\_lapw –cc 0.001 –ec 0.0001
	- П save\_lapw \${i}\_rk5\_200k
- d) run optimize.job, plot the results (using \*rk5\_200k)
- e) set RKMAX=6.5 in TiC.in1
- f) edit "optimize.job". Uncomment the cp line and modify:
	- П cp \${i}\_rk5\_200k.clmsum TiC.clmsum # Using previously converged densities saves a lot of CPU time!!
	- П ...
	- П save lapw \${i} rk6.5 200k
- g) repeat step d) (plot the results for "\*\_rk6.5\_200k")
- h) repeat steps above with proper modifications
- Find out how RKmax and k-points lead to smooth/non-smooth curves. Estimate good values and compare in particular B and BP (Bulkmodulus and its volume derivative).
- **Remember: Depending on the specific property you want to calculate (just a DOS, or Energy-Volume** curves, or EFG, or structure optimization with forces,..) and the desired accuracy, the types of atoms, insulator/metal and system size you may need different RKmax and k-point samplings:
	- H: RKmax > 2.5; sp-elements: RKmax > 5; d-elements: RKmax > 6; f-elements: RKmax > 7;
	- 1 atom/cell, metal: 1000-10000 k-points or more
	- 1 atom/cell, insulator: 100-1000 k-points or more
	- For N atoms/cell you can reduce the k-mesh by a factor N
- Remember: Always test your **specific property** for convergence !!

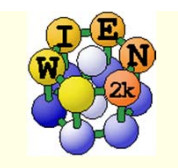

### Volume optimization for TiC

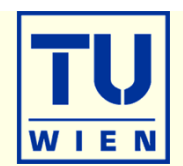

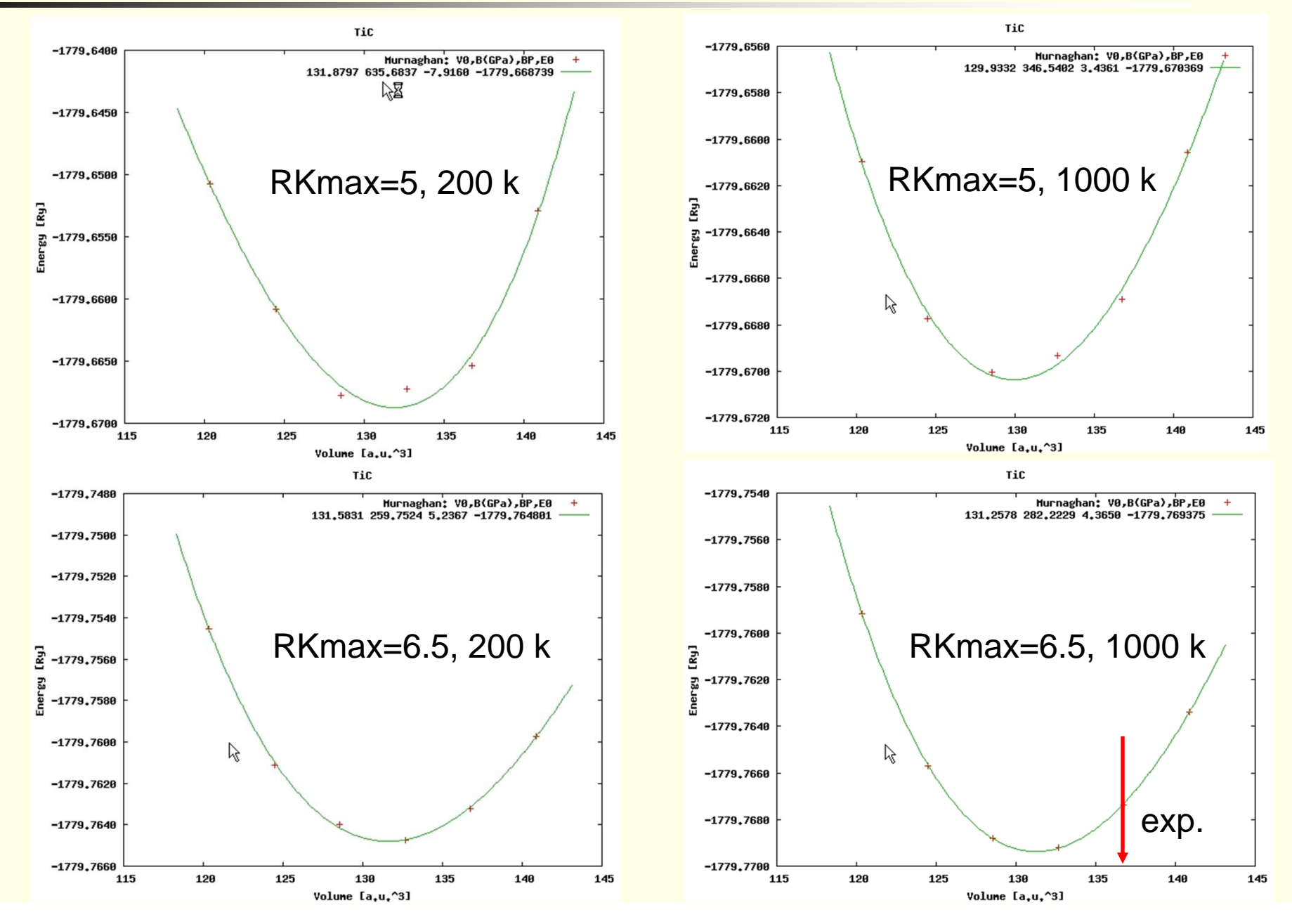

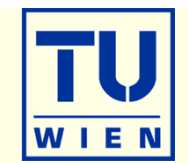

#### **create two "cases" (directories) for PORT and MSR1a optimization**

- $\blacksquare$  initialize both cases (or copy after init one case to the other and use "rename\_files")
- $P-3m1$  (164), a=b=3.15 c=4.77 Å  $\gamma =120^\circ$ ; Mg(0,0,0) O(1/3,2/3,**0.22**) H(1/3,2/3,**0.41**); RMT: -7% :FGL002z :ENE
- init\_lapw -b –numk 100 –rkmax 3

#### **minimization using PORT:**

- min\_lapw (or "mini-positions in w2web)
- save\_lapw case\_relaxed\_rkm3
- analyze **case.scf\_mini**
	- :ENE :FGL002z :POS002z :FGL003z :POS003z
- Find out how many scf cycles you needed
	- grepline :ITE '\*scf' 1 (in terminal)

#### **check RKMAX convergence:**

- increase RKMAX to 3.5 (case.in1)
- $run -fc 1$

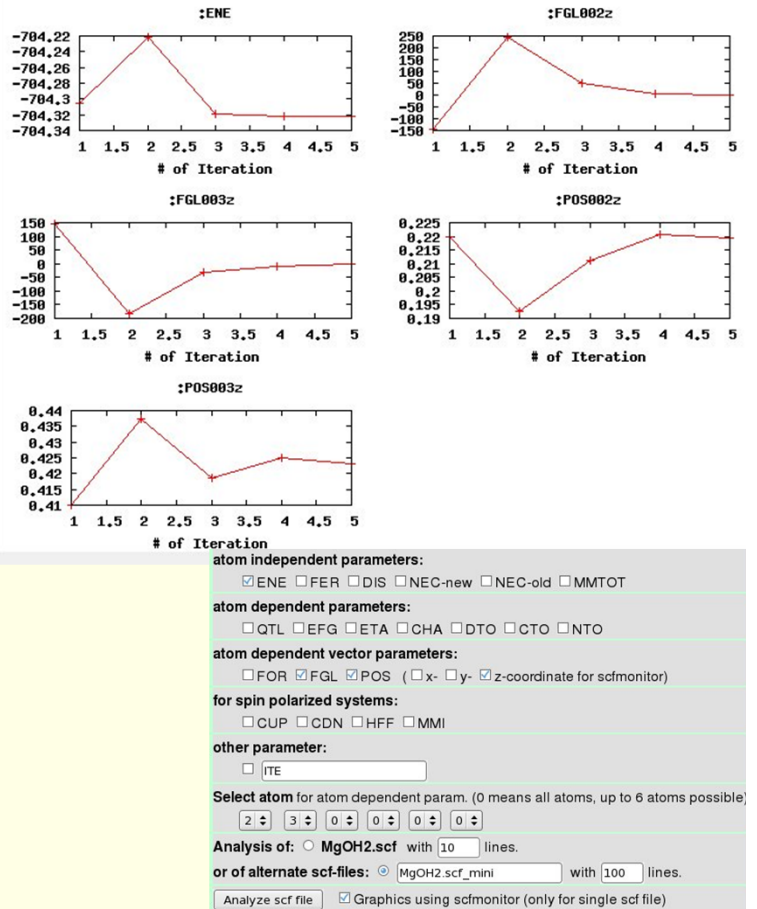

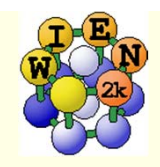

# ${ {\rm Mg} (OH)_2}$  continue

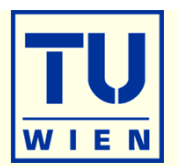

minimization using MSR1a:

- ntimeral crude scf cycle to come down to "Born-Oppenheimer" surface and the community of the control of the cr
	- run –fc 3; save\_lapw case\_initial
- change MSR1 to MSR1a in case.inm, optimize using:
	- run –fc 1 –cc 0.0001 –ec 0.00001
- **analyze case.scf** and find out how many scf cycles you needed
	- :ENE :FGL002z :POS002z :FGL003z :POS003z :ITE
- *save\_lapw case\_final*
- $\blacksquare$  use the "arrows" utility to display initial forces and final relaxations(see UG p.168)

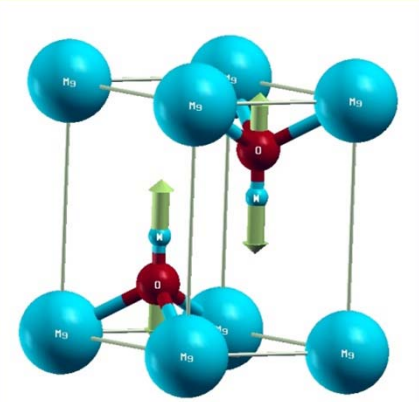

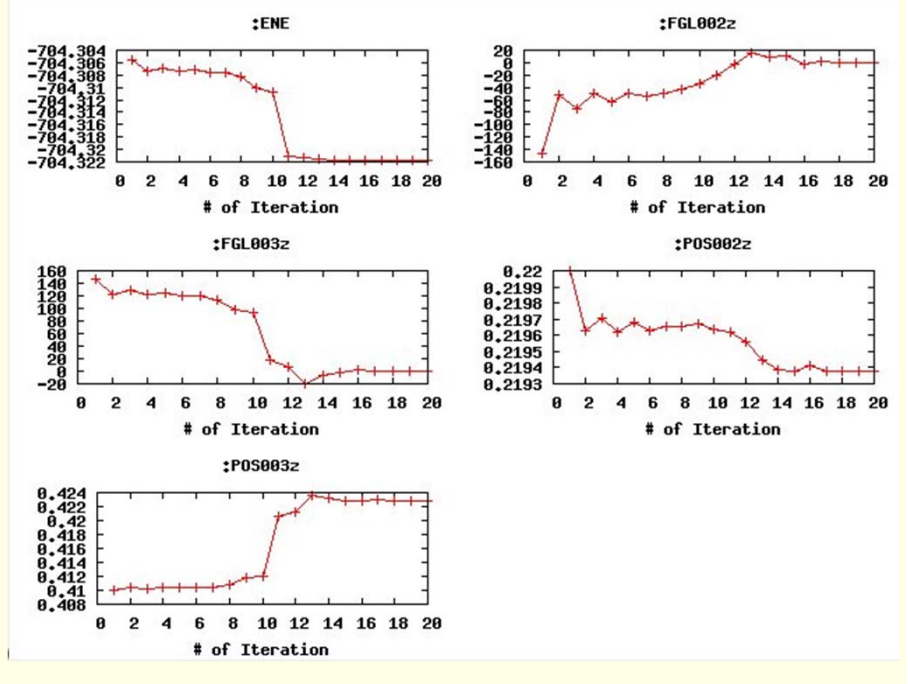

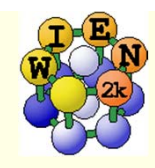

### Exercise 4: Mg K-XAS in MgO

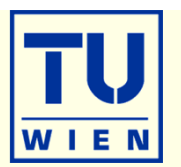

- $\blacksquare$  MgO (NaCl structure, a=7.96 bohr; default initialization with 1000 k-points; scf-cycle)
	- XSPEC task: larger EMAX in MgO.in1; select in MgO.inxs: Mg-K ABS from 0-30 eV, vary broadening)
- Supercells: MgO 2x2x2 FCC-supercell for core-hole simulation
	- create new "session", copy MgO.struct into new directory
	- x supercell; (specify proper struct-filename, 2x2x2, F-lattice)
	- cp supercell-struct file to correct name "case.struct"; "**label**" 1<sup>st</sup> atom (Mg → Mg1)
	- init\_lapw (with 200k, RKmax=6.5)
	- edit case.inc (remove a core electron from 1st atom)
	- edit case.in2 (add one valence electron)
	- **Tun\_lapw** (for bigger calc. use -it and compare timings for 1<sup>st</sup> and later iterations!)
	- edit case.in2 (remove extra valence electron)
	- XSPEC task for Mg-K XAS (see above)

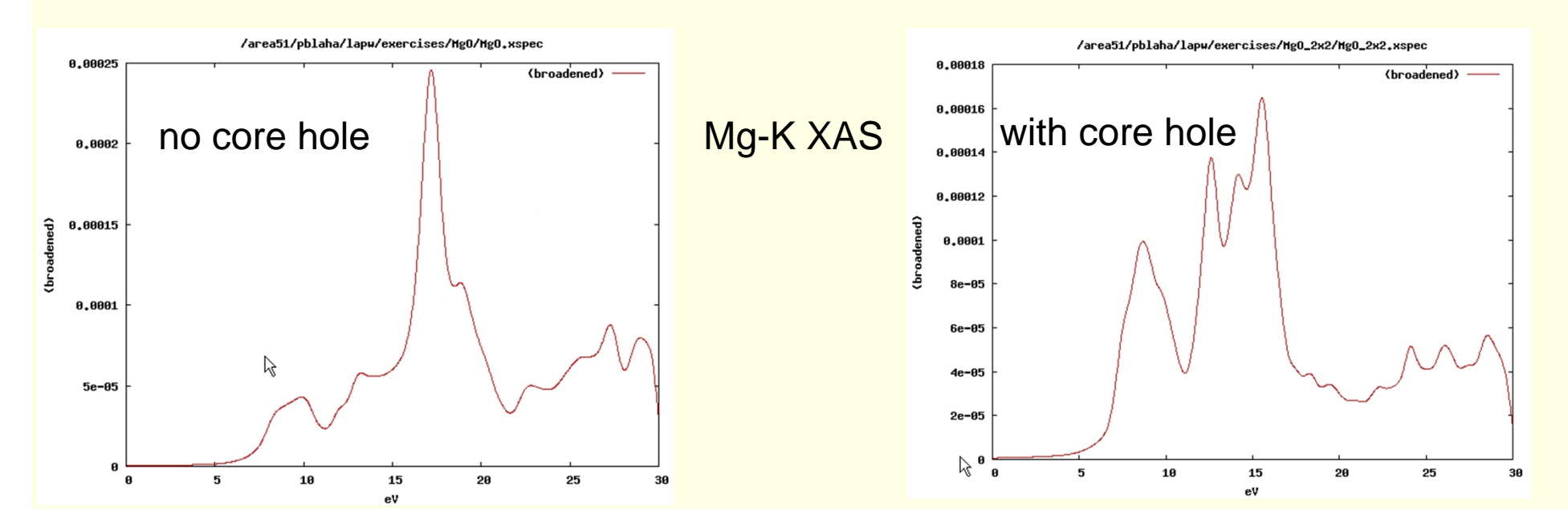

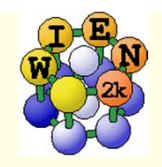

### Exercise 5:

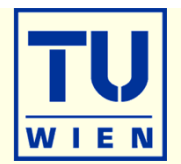

#### Magnetism: bcc Fe ( $a_0$ =2.86 Å)

- setrmt: -3%; 5000k; spin-polarization:yes, use RKmax=7, then 8
- do a volume optimization (-6, -3, 0, 3, 6 %) (activate runsp\_lapw instead of run\_lapw !)
	- check equilibrium volume, :MMT as function of volume

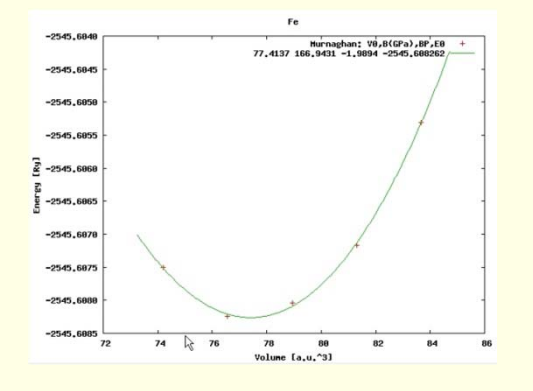

--- MMTOT ----------- in 5 files: Fe\_vol\_\_\_0.0\_rk8\_5000k.scf::MMTOT: 2.204 Fe\_vol\_\_\_3.0\_rk8\_5000k.scf::MMTOT: 2.258 Fe\_vol\_\_-3.0\_rk8\_5000k.scf::MMTOT: 2.159 Fe\_vol\_\_\_6.0\_rk8\_5000k.scf::MMTOT: 2.320 Fe\_vol\_\_-6.0\_rk8\_5000k.scf::MMTOT: 2.114

compare bandstructure and DOS for large/small volumes (restore\_lapw; x lapw0 "recreates" potentials)

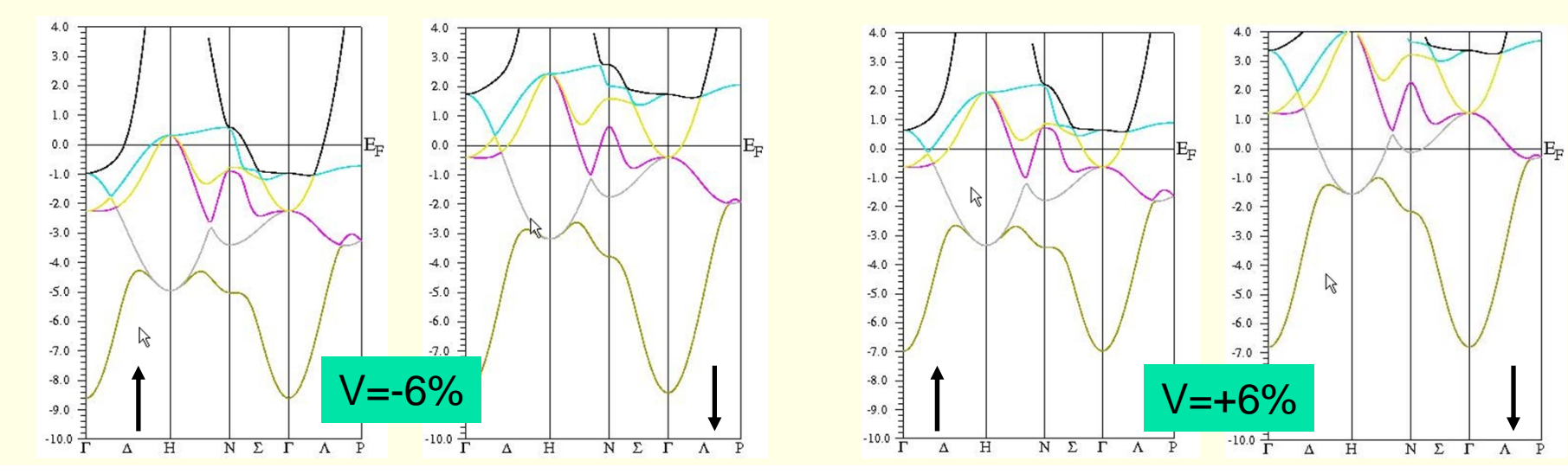

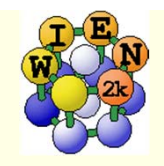

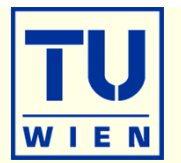

- Antiferromagnetism: bcc Cr  $(a_0=2.885 \text{ Å})$  (use 5000k, -cc 0.001)
	- try a ferromagnetic solution (bcc cell with 1 Cr)
	- antiferromagnetic calculation (P cell with Cr1 and Cr2 (at 0.5,0.5,0.5))
		- for afminput your symmetry operation is "identity+(0.5,0.5,0.5)"
	- is FM or AFM Cr more stable? (:ENE :-2101.769475 vs. -4203.543208 Ry)
	- $\blacksquare$  is FM stable at all ? check moments (MM1001: 0.000 vs. 1.116 $\mu_{B}$ ; what "means" 0.0 ???)
	- plot spin-densities in the (110) planes (observe t2g-asymmetry)

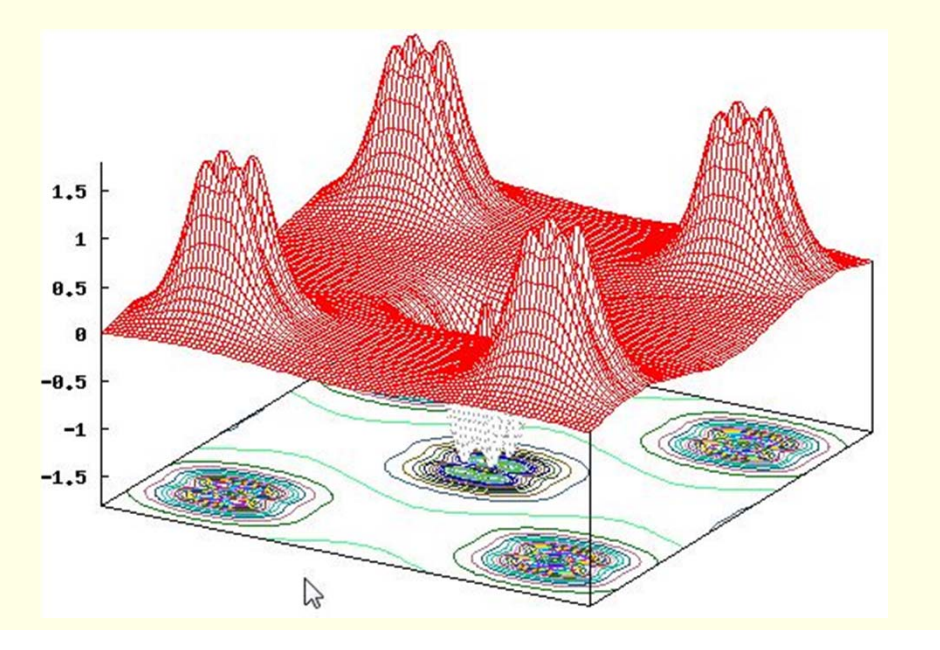

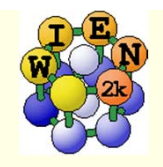

### Exercise 6:

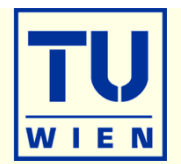

#### ■LDA+U: NiO: NaCl structure, A-type AFM along [111]

- R-cell: 5.605236 5.605236 27.459934 bohr
- 3 non-equivalent atoms: Ni1 (0,0,0), Ni2 (0.5,0.5,0.5), O ±(.25,.25,.25) ("add 2nd position" **after** first "save\_structure"). View and understand the structure (Xcrysden)
- case.inst: flip spin for Ni2, make O "non-magnetic"; use 100k-points
- GGA calculations (save\_lapw NiO\_gga)
- GGA+U calculations (save\_lapw NiO\_gga+u)
	- $\blacksquare$  (use U=7eV, J=0; search the UG to understand case.inorb/indm)
- GGA+SO calculations (without relativistic LO, Emax=5.0, new k-mesh!)
	- after scf: x lapwdm –up –so (for :orb001 in NiO.scfdmup)
- GGA+U+SO calculations (cp NiO.indm NiO.indmc)
- Compare DOS (total, Ni1, Ni2, O) for GGA and GGA+U
	- observe the change in gaps (exp: 4eV) and shift of Ni/O weights
	- compare spin moments (GGA: 1.41; GGA+U: 1.76; GGA+U+SO:1.76;GGA+SO: 1.17µB)
	- **compare orbital moments for SO and SO+U calculations (0.16 and 0.17** $\mu$ **B)**
- try a TB-mBJ calculation for NiO (start new case, starting from GGA; follow instructions given in P.Blaha's lecture) and compare gap/DOS

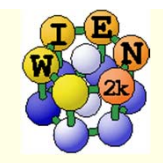

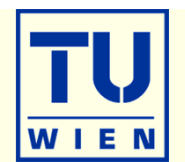

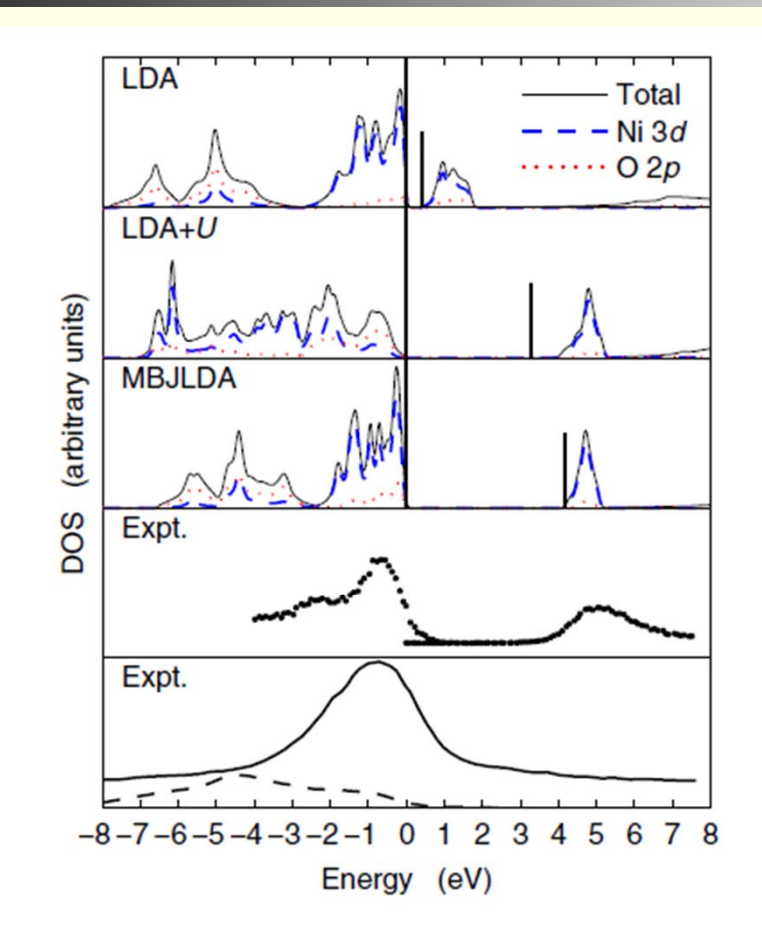

FIG. 2 (color online). DOS of NiO. The vertical bars indicate the end of the fundamental band gap which starts at  $E = 0$  eV. The panels labeled "Expt." show photoelectron [25] (upper panel) and XES [33] [lower panel, Ni (solid line) and O (dashed line) spectra] measurements.

from Tran, Blaha, PRL 102, 226401 (2009)

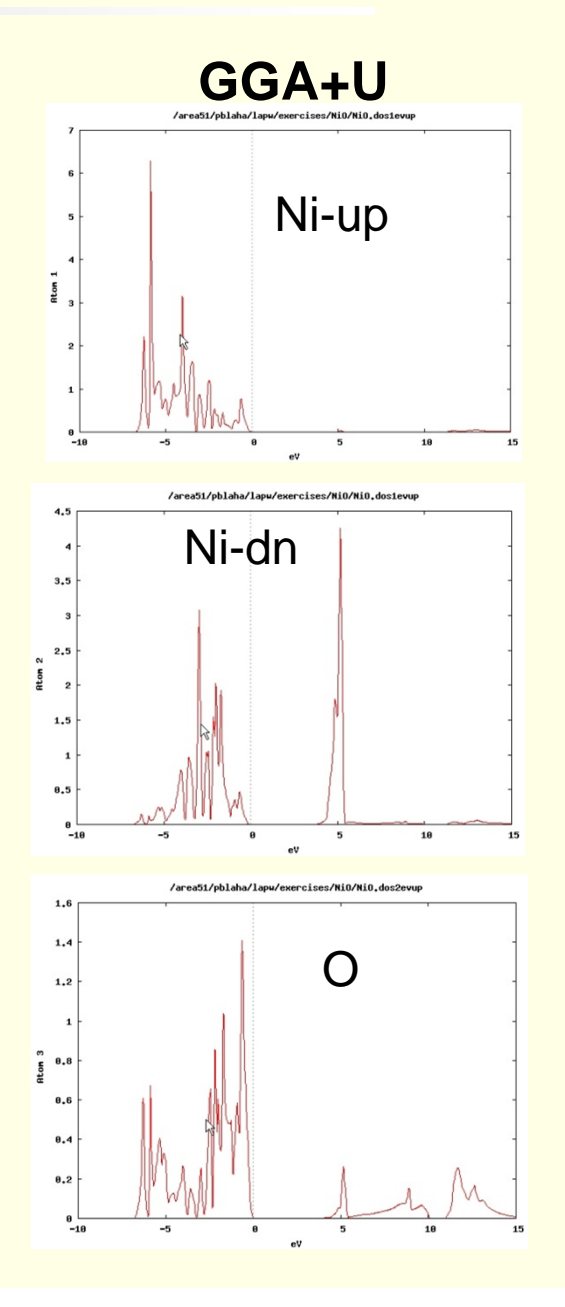

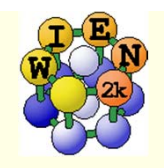

### Exercise 7:

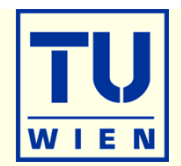

### Optical properties: fcc Al

- $a_0 = 4.05 \text{ Å}$
- init\_lapw (use 165 IBZ k-points only!)
- *run\_lapw*
- calculate optics (as described by C.Ambrosch-Draxl, compare with her Fig.)
	- calculate plasma frequency (case.outputjoint) and dielectric function
	- check your results with respect to k-mesh
		- **x kgen** (check for about 1000 and 4000 IBZ-points)
		- **x** lapw1
		- **x** lapw2 –fermi
		- **x** optic, x joint, x kram
- Optical properties: fcc Pt  $(a_0=3.92 \text{ Å})$ 
	- Compare optics without / with spin-orbit coupling (compare with CAD)
		- do NREL (change RELA to NREL in case.struct) first, do the optics
		- do scalar-relativistic calc., do the optics
		- include spin-orbit: run\_lapw -so (case.inso **without RLOs** since optic does not support RLOs; put large Emax in case.in1); optics

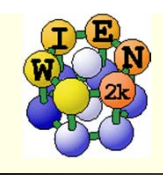

### wien2wannier-exercise

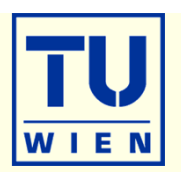

### $\bullet$  step by step

- 1) standard wien2k run, obtain bandstructure
- 2) identify target bands (choose low energy model)
- 3) identify character of bands (e.g. partial DOS)
- init\_w2w  $\vert 4 \rangle$
- x lapw1  $\vert 5)$
- w2w case 6)
- 7) shift\_energy case
- 8) wannier90.x case
- 9) consistency check (bands, spread)

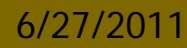

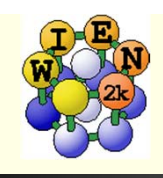

### wien2wannier-exercise

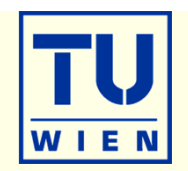

1) standard wien2k run, obtain bandstructure

- create SrVO3 struct; SG:221\_Pm-3m;a=7.2613 bohr; Sr at  $(0,0,0)$ V at  $(1/2,1/2,1/2)$ , O at  $(0,1/2,1/2)$
- init\_lapw, run\_lapw, obtain bandstructure and character plot
- 2) identify target bands (choose low energy model)
	- target model: 3 V-t2g bands around  $E_F$
	- investigate bandstructure, find  $E_{min}, E_{max}$  (in eV) that define your low energy model
- 3) identify character of bands
	- character is  $V-t2g$  in perfect octahedral environment
	- find  $V$  index (Vidx) in SrVO3.struct
- 4)  $init_w2w$ 
	- choose small k-mesh (e.g.  $4x4x4$ )
	- in write\_w2win use  $\langle \text{Vidx} \rangle$  d as character

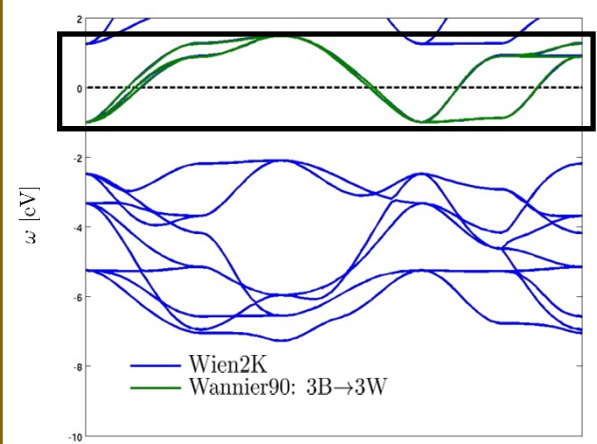

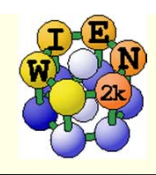

### wien2wannier-exercise

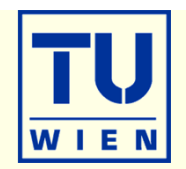

- x lapw1; x lapw2 -fermi  $5)$
- w2w SrVO3  $6)$
- shift\_energy SrVO3  $\left| 7 \right\rangle$
- wannier90.x SrVO3 8)
- 9) consistency check (bands, spread)
	- in SrVO3.wout look for "Final spread" (should be  $\sim 1.6 \text{ Å}^2$ )
	- in gnuplot:  $p$  "SrVO3.spaghetti\_ene" u 4:5, "SrVO3\_band.dat" u  $(\$1*0.53):2 \le 1$
- 10) beyond (ask P.Wissgott)
	- plot Wannier orbitals, compute optical conductivity (woptic)

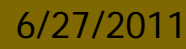